## RMAN によるバックアップ取得操作

- ・単純なフルバックアップ
- ・差分(増分)バックアップ
- ・累積増分バックアップ
- ・増分更新バックアップ
- ・RMAN の差分バックアップの概念
- ・単純なフルバックアップ(オンラインバックアップ)

RMAN の起動

\$ rman target USER/PASSWORD

並行処理(チャンネル)数の設定(設定数2) rman> CONFIGURE DEVICE TYPE DISK PARALLELISM 2 ;

バックアップファイルの格納場所とバックアップのファイル名指定 (チャンネル1に対して)

rman> CONFIGURE CHANNEL 1 DEVICE TYPE DISK FORMAT '/backup/FULL %d %T %U ch1.bak' ;

(チャンネル2に対して)

rman> CONFIGURE CHANNEL 2 DEVICE TYPE DISK FORMAT '/backup/FULL %d %T %U ch2.bak' ;

%d:データベース名 %T:タイムスタンプ %U:シーケンス番号

並行処理(チャンネル)数1の場合の格納場所とバックアップのファイル名指定rman> CONFIGURE CHANNEL DEVICE TYPE DISK FORMAT '/backup/FULL\_%d\_%T\_%U.bak' ;

%d:データベース名 %T:タイムスタンプ %U:シーケンス番号

バックアップの採取

[イメージコピー(OS 上に存在しているファイルと完全に同一形式で)]として rman> BACKUP AS COPY DATABASE ;

※ OS の COPY コマンドをすれば、リストア・ファイルとして使用出来る ただし、ファイル名はバックアップ時に指定されたファイル名となっているので、 コピー時にデータベースでの使用時の名前に変更(元の名前)する必要がある

バックアップされたファイルの名前の例) BACKUP\_ORCL\_20180628\_DATA\_D-ORCL\_I-142908724\_TS-SYSTEM FMO-1\_45T6M4RU.BAL

[バックアップセット (RMAN でしかオープン出来ない形式)] として rman> BACKUP AS BACKUPSET DATABASE PLUS ARCHIVELOG DELETE ALL INPUT; ↑ ↑ アーカイブ Redo ログ・ バックアップ終了後、入力で使用した ファイルもバックアップに アーカイブ Redo ログ・ファイルは、 含める 削除する

※ 全体のバックアップを取得した時点で、全てのアーカイブ Redo ログ・ファ イルは不要な状態となっている

しかし、障害発生時にバックアップしたデータファイルをリストアすると、 バックアップの採取タイミングの違いによりデータファイルの SCN 値が異な っている

この違いを一致させるために RECOVER 処理を行うが、この時にはバック アップの実行を開始した後の Redo ログ・ファイルが必要となる

これを取得するために、PLUS ARCHIVELOG オプションを指定している

• 差分(増分) バックアップ

直前のバックアップ(フル or 差分)からデータ変更があった部分をバックアップし ます

リストア時には、フルバックアップと、それ以降の全ての差分増分バックアップが必 要になります

【週末のフルバックアップ】

rman> backup incremental level 0 database ;

【通常日の差分増分バックアップ】

rman> backup incremental level 1 database ;

・累積増分バックアップ

フルバックアップ以降からのデータ変更があった部分をバックアップします (累積増分には、前日の差分増分も含まれてきます)

リストア時には、フルバックアップと、直前の累積増分バックアップだけで必要にな ります

【週末のフルバックアップ】

rman> backup incremental level 0 database ;

【通常日の累積増分バックアップ】

rman> backup incremental level 1 cumulative database;

・増分更新バックアップ

直前のバックアップ(フル or 差分)からデータ変更があった部分をバックアップしま す

最初に採取したフルバックアップに、今回採取した差分バックアップを適用して、フ ルバックアップのイメージコピーにこの差分データも反映した新たなイメージコピー を、再作成しておきます

リストア時に必要なバックアップは、前日の差分データを反映して再作成したイメー ジコピーだけが必要になります

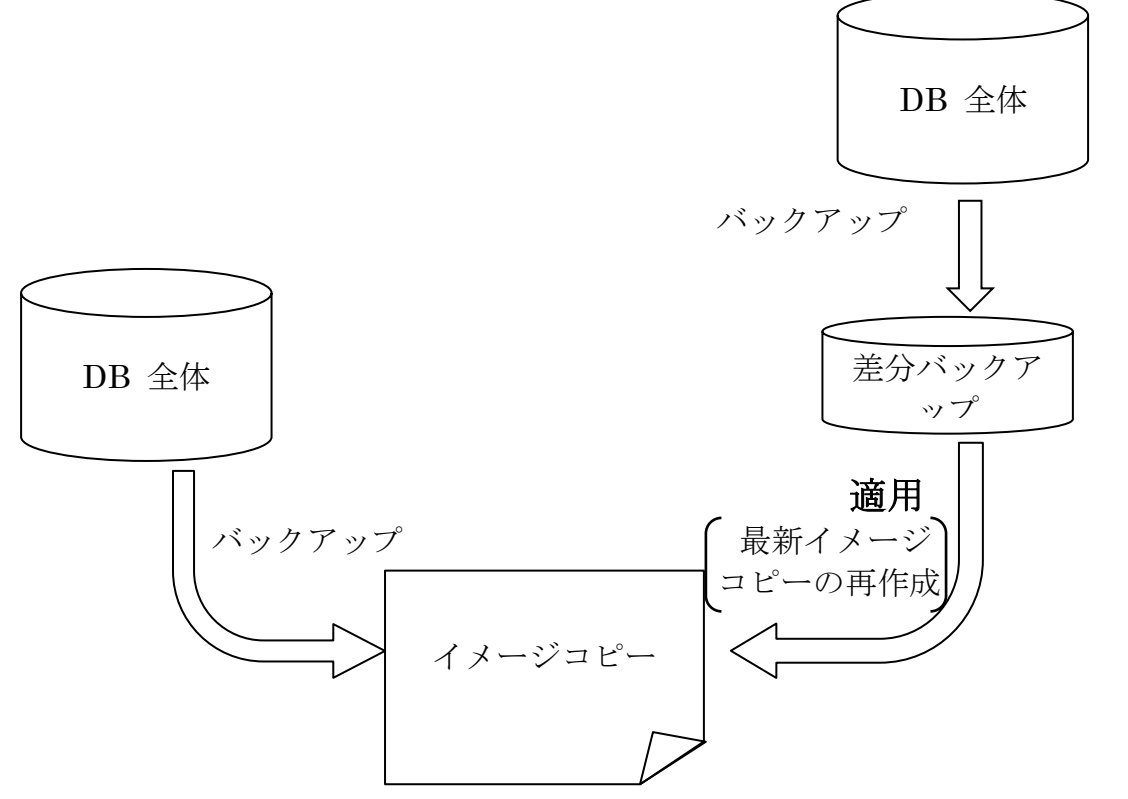

※ バックアップ JOB には、週末のフルとか通常日の差分 とかの分かれた JOB は、ない

イメージコピーのバックアップが無ければ、イメージコピー形式で 作成して、あれば増分バックアップを取得する

その後で、最新のイメージコピーを再作成のために、差分バックア ップを適用する

【フルバックアップの採取】操作

・バックアップの採取

タベース全体のバックアップのイメー

 $r$ man> backup incremental level  $\Theta$  for recover of copy with tag 'incremental\_update' database ;

【差分・バックアップの採取】操作

→ ※ ただし、全体イメージのコピー元バックアップが無ければ、全体のイ メージコピー形式を作成する、有れば増分だけのバックアップ)

・バックアップの採取

rman> backup incremental level  $\bf{1}$  for recover of copy with tag 'incremental update' database;

・イメージコピーに差分バックアップを適用

(前回作成したイメージコピー形式のファイルに対して、採取バックアップのデ ータを反映させて、最新の状態のイメージコピー形式のファイルを再作成する) rman> recover copy of database with tag 'incremental\_update' ;

【参考情報】

増分更新バックアップで作成されたデータベースを示すデータファイルを削除 した場合、再度、新規で増分更新バックアップ処理を行うためには、以下の処理 が必要となる

- ・crosscheck backupset ;
- ・delete expired backupset ;
- ・crosscheck copy ;
- ・delete expired copy ;

・ブロック変更追跡の有効化

バックアップ採取後に、次回バックアップのためのブロック変更履歴用の物理ブロック インデックスを作成して、この変更インデックスから変更部分の差分バックアップを作 成する

通常では、物理ファイルの全ブロックを読込み、変更があったかの確認を行い、そこか ら差分バックアップを作成している

・ブロック変更追跡の有効化

sql> alter database enable block change tracking using file '変更履歴用の物理ブロックインデックスのファイルパス名' ;

・ブロック変更追跡の無効化

sql> alter database disable block change tracking;

・ブロック変更追跡の有効/無効状態の確認

sql> select status from v\$block change tracking ;

ブロック変更追跡を利用した場合のバックアップ操作手順

フルバックアップ時

- 1)ブロック変更追跡の無効化
- 2)変更履歴用の物理ブロックインデックスのファイルの削除
- 3)ブロック変更追跡の有効化

4)Level 0 のフルバックアップの採取 通常時は、

5)Level 1 の差分バックアップの採取